# **OBD Tool – Suzuki Часто Задаваемые Вопросы**

# **Совместимые мотоциклы:**

**AN250** Burgman (2003-2013), **AN400** Burgman (2003-2017), **AN650** Burgman (2003-2018), **B-King** [без АБС] (2008-2012), **B-King** [АБС] (2008-2012), **Boulevard** C50 (2005-2025), **Boulevard** M50 (2005-2020), **Boulevard** C90 (2005-2020), **Boulevard** M90 (2009-2020), **Boulevard** C109R/T (2008-2015), **Boulevard** M109R/R2 (2006-2025), **DL250** V-Strom (2017-2021), **DL650** V-Strom [без АБС] (2004-2017), **DL650** V-Strom [АБС] (2007-2017), **DL1000** V-Strom (2004-2020), **DR125SM** (), **FL125SDW** (), Gladius (2009-2015), GSF650 Bandit [ 1 (2007-2015), GSF650 Bandit [ ] (2007-2015), GSF1250 N/NA Bandit [ АБС] (2007-2013), **GSF1250** S/SA Bandit [без АБС] (2007-2014), **GSF1250** N/NA Bandit [ 1 (2007-2013), GSF1250 S/SA Bandit [ 1 (2007-2016), GSR400 ( ), **GSR600** [ **i** (2006-2011), **GSR600** [ **i** (2006-2011), **GSR750** [**i** ] (2011-2017), **GSR750** [АБС] (2011-2017), **GSX250R** (2018-2021), **GSX650F** [без АБС] (2008-2015), **GSX650F** [АБС] (2008-2015), **GSX1250FA** (2010-2017), **GSX1300R** Hayabusa (2008-2020), **GSX1400** (2004-2009), **GSX-R600** (2004-2025), **GSX-R750** (2004-2025), **GSX-R1000** (2003-2016), **GSX-S750** (2015-2021), **GSX-S750Z** (2018-2021), **GSX-S1000** /F /A /FA (2015-2021), **GW250** (2011-2017), **GZ125** (2007-2011), **Inazuma 250** (2011-2015), **Intruder 250** LC (2015), **Intruder** C800 (2005-2017), **Intruder** M800 (2005-2015), **Intruder** C1500 (2005-2017), **Intruder** M1500 (2009-2015), **Intruder** C1800R (2008-2015), **Intruder** M1800R (2006-2023), **RMX-450Z** (), **RM-Z250** [ | | (), **RM-Z450** [Инжектор] (2008-2025), **RV125** VanVan (2007-2015), **RV200** VanVan (2016-2020), **SFV400** (ВСЕ), **SFV650** (2009-2015), **ST250X** (2008-2011), **SV250X** (2018-2020), **SV650** [без АБС] (2003-2014), **SV1000** (2003-2009), **TU250** (2009-2017), **TU250X** (2018-2020), **UH125** (2007-2014), **UH200** (2007-2023), **UK110** (2015), **UL250** (2008), **UX125** (2008-2011), **UX150** (2008-2011), **UZ50** (2015), **VL400** (2009-2011), **VL800** Intruder Volusia (2005-2023), **VL1500** Intruder (2005-2017), **VLR1800** (2008-2015), **VZ400** (2009-2013), **VZ800** Marauder (2005-2015), **VZ1500** (2009-2015), **VZR1800** (2006-2024), **LT-A300** KingQuad [ATV] (2015), **LT-A400** KingQuad [ATV] (2010-2015), **LT-A450X** KingQuad [ATV] (2007-2011), **LT-A500XP** KingQuad [ATV] (2009-2015), **LT-A700X** KingQuad [ATV] (2005-2007), **LT-A750X** KingQuad [ATV] (2008-2015), **LT-A750XP** KingQuad [ATV] (2009-2015), **LT-F400** King Quad [ATV] (2010-2015), **LT-R450** QuadSport [ATV] (2006-2012), **LT-Z400** QuadSport [ATV] (2009-2015)

# *1. Каковы минимальные системные требования для OBD Tool?*

**Подойдет любой компьютер с USB портом, под управлением ОС Windows. Минимальное разрешение экрана -1024x600.** 

# *2. Как пользоваться OBD?*

- **включите зажигание**
- **подключите OBD к диагностическому порту мотоцикла и подключите USB разъем к Windows PC**
- **запустите приложение OBD tool**
- **переключитесь на нейтраль, включите зажигание и включите выключатель двигателя**
- **нажмите на кнопку "Подключиться". Параметры двигателя должны отобразиться на дисплее**
- **запустите мотор, если вы хотите наблюдать за параметрами на запущенном моторе**

# *3. Когда я выбираю одну из закладок (например - Двигатель) почему другие закладки исчезают?*

**Мотоцикл использует несколько, физически независимых, но делящих один коммуникационный интерфейс модулей. Вы можете использовать только один из них одновременно.** 

## **Модули:**

- **Мотор (ECU, главный компьютер)**
- **Трансмиссия (только мотоциклы с автоматической трансмиссией)**
- **Мотор & Трансмиссия (только мотоциклы с интегрированной логикой Мотора и Трансмиссии)**
- **ABS (мотоциклы, оборудованные ABS)**
- **EPS (некоторые квадроциклы с электроприводом)**

**Если Вы подключились к закладке Двигатель, но хотели бы проверить параметры, к примеру, ABS, нажмите на "Разъединить", выберите закладку ABS и нажмите "Подключиться".** 

**Обратите внимание, что софт ведёт журнал всех событий, переключение на другую закладку – так же попадёт в журнал, который затем можно сохранить.**

**Если вы попытаетесь подсоединиться к отсутствующему на вашей модели модулю – вы увидите сообщение об ошибке.** 

#### *4. Почему некоторые параметры не имеют значений?*

**Это означает, что мотоцикл не оборудован такими датчиками или то, что доступ к данным, поступающим с датчика, не возможен через OBD.** 

## *5. Значения датчика позиции дроссельной заслонки не меняются от 0 до 100 с поворотом ручки газа, это ненормально?*

**Это нормально, значения, отображаемые в графе нормализированы и меняются от мотоцикла к мотоциклу. Блок управления запоминает минимальные и максимальные значения датчика позиции дроссельной заслонки, после чего знает, сколько процентов заслонки открыто.** 

**Важно чтобы с открытием ручки газа – значения графы увеличивались.**

# *6. Похоже, что параметры "Опережения зажигания" не верны.*

**Все параметры, показываемые OBD, считываются с компьютера мотоцикла как есть. На некоторых моделях, опережение зажигания должно умножаться на 2 или 4, если вам нужно узнать истинное значение.** 

# *7. На моем мотоцикле 8 инжекторов, но показываются только 4 времени впрыска*

**Софт показывает суммарное время работы инжекторов на цилиндре вне зависимости от того 1 или 2 инжектора обслуживают цилиндр.** 

# *8. Можно ли изменить обороты холостого хода с помощью OBD?*

**Нет, эта возможность не поддерживается OBD Suzuki, но в закладке "Активные тесты" вы можете изменить RPM и мотор поднимет обороты до указанного значения. Так вы можете определить, работает ли клапан ISC. Если вы выйдите из режима тестирования, обороты вернутся к заданным заводом.** 

# *9. Можно ли с помощью OBD отсинхронизировать инжекторы на мотоциклах Сузуки 2007+?*

**Да. Перед синхронизацией вам нужно заблокировать клапан ISC (Управления Холостым Ходом). Это можно сделать с помощью OBD Tool. Зайдите в закладку "Активные тесты" и включите "Управление объемом воздуха ISC". Обратите внимание, мотор в этом момент должен быть запущен, а температура охлаждающей жидкости быть между 80С и 100С.** 

**После синхронизации, остановите мотор, очистите коды ошибок (если были) и нажмите на кнопку "Сброс переменной ISC"** *(если вы увидите сообщение "не поддерживается" обратитесь к мануалу мотоцикла для дальнейших инструкций).*

**Отключите OBD и выключите зажигание. Подождите как минимум 10 секунд. Включите зажигание и запустите мотор. Дайте ему прогреться в течение 1 минуты.** 

## *10. На что влияет максимальное время измерений?*

**Время снятия данных с мотоцикла ограничено только объемом накопителя — диска на компьютере. Этот параметр вычисляется на основе свободного места, доступного для сохранения параметров. OBD автоматически начинает запись, при подключении к блоку управления.**

# *11. Если я куплю OBD tool а в будущем вы разработаете инструмент для других марок, смогу ли я обновить софт OBD tool или мне придется покупать новый прибор?*

**Наш OBD Tool зависим от марки мотоцикла. В настоящее время у нас есть приборы для мотоциклов Suzuki (модель OBD-S01), Honda (модель OBD-H01), Kawaski (модель OBD-K01)**

**OBD-S01 поддерживает ВСЕ современные инжекторные мотоциклы Сузуки.**

**OBD-H01 поддерживает ВСЕ современные инжекторные мотоциклы Honda.**

**OBD-K01 поддерживает большинство современных инжекторных мотоциклов Kawasaki.**

**Список поддерживаемых мотоциклов:**

**<http://www.healtech.ru/docs/pdf/appcharts/OBD.pdf>**

**Если вам нужен стенд для, к примеру, Сузуки и Хонда, вам потребуется несколько стендов.** 

**Тем ни менее, с учетом относительно низкой стоимости OBD Tool – покупка двух стендов не накладна.** 

### *12. Как обновить софт?*

**При запуске приложения, если доступна сеть Интернет, софт сам проверит обновления. Если доступна новая версия вам будет предложено обновление.** 

**При обновлении, пожалуйста, выбирайте ту же папку, в которую вы ранее установили софт.** 

### *13. Как установить или обновить софт с компьютера на котором нет Интернет соединения ?*

**Загрузите на флешку софт с компьютера, на котором есть Интернет соединение:**

**http://www.healtech.ru/docs/exe/Setup\_OBD-Suzuki.exe**

#### *14. Могу ли я попробовать софт перед покупкой?*

**Да, вы можете посмотреть, как работает софт, загрузив его по ссылке:**

#### **[http://www.healtech.ru/docs/exe/Setup\\_OBD- Suzuki .exe](http://www.healtech.ru/docs/exe/Setup_OBD-Suzuki.exe)**

**и открыв демо телеметрию, устанавливаемую вместе с софтом, например в папку:**

**\Documents\HealTech\OBD Tool for Suzuki\Samples\**

#### *15. Во время печати в PDF могу ли я добавить свой логотип?*

**Да, создайте PrintHeader.png 24bit, 2280x228 и сохраните его в папку** 

*\Documents\HealTech\OBD Tool for Suzuki\Prints\*

**healtech@healtech.ru**

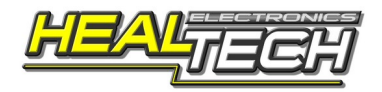